# **ВИКОРИСТАННЯ СЕРЕДОВИЩА EVERNOTE В НАВЧАЛЬНОМУ ПРОЦЕСІ**

## *Валерій ГРИЦЕНКО, Василь КАЧАН*

*У роботі висвітлено досвід застосування педагогічних технологій особистісно-орієнтованого навчання. Окреслено коло можливостей інформаційно-комунікаційних технологій для активізації навчальної діяльності студентів в хмарно орієнтованому навчальному середовищі. Розглянуто можливості практичного використання хмарного сервісу Evernote в освіті.* 

*The experience of pedagogical technologies student-centered learning is described. The range of possibilities of ICT to enhance the learning of students in the cloudy-centered learning environment is concerned. The possibilities of practical use of cloud service Evernote in education is discussed.*

**Постановка проблеми.** Нинішні процеси інформатизації освіти спрямовані на впровадження інноваційних засобів і технологій, які окрім підвищення загальної якості навчання, покликані створювати умови ефективного й комфортного доступу до різноманітних електронних ресурсів усім учасникам цих процесів. Саме тому найбільш актуальними виявляються проблеми визначення оптимальних шляхів проектування гнучкого й мобільного доступу до якісних навчальних ресурсів. Зарадити проблемі, на думку багатьох дослідників, можна шляхом створення єдиного інформаційного навчального середовища, що дозволяє організувати ефективний і гармонійний процес навчання шляхом інтеграції нині доступних освітніх ресурсів.

**Аналіз останніх досліджень і публікацій.** Результати досліджень зарубіжних і вітчизняних вчених вказують на те, що виважене та науково обґрунтоване використання навчальним закладом сучасних засобів ІКТ поступово й цілеспрямовано формує багатофункціональне особистісноорієнтоване інформаційне навчальне середовище (В. Ю. Биков, А. М. Гуржій, М. І. Жалдак, В. М. Кухаренко, А. Ф. Манако, С. О. Семеріков, О. В. Співаковський, Ю. В. Триус та ін). Нині вживані підходи спонукають до стрімкого різнопланового розвитку навчального середовища, що дозволяє успішно впроваджувати нові дієві форми й методи та використовувати їх для реалізації навчальної діяльності, утворюючи сприятливі умови для професійного розвитку творчої, самостійної, соціально активної й компетентної особистості.

Не зважаючи на велику кількість робіт присвячених розвитку інформаційного навчального середовища все ж багато питань залишаються осторонь уваги дослідників. Зокрема, до такого роду проблем можна віднести розробку організаційно-педагогічних засад втілення в навчальне середовище різного роду хмарно-орієнтованих сервісів та їх методичного супроводу.

**Мета написання статті** – розкрити організаційні та методичні аспекти використання в інформаційному навчальному середовищі університету сервісів хмарних технологій на прикладі EVERNOTE. Показати можливості інтеграції такого роду сервісів між собою задля розширення функціональності та гнучкості взаємодії в динамічному освітньому просторі.

#### **Виклад основного матеріалу.**

Хмарні технології нині стають дедалі популярнішим сервісом у сфері інформаційних технологій, поступово охоплюючи всі сфери людської діяльності, включаючи і освіту. Серед різноманіття доступних для освіти сервісів хмарних технологій на наш погляд особливої уваги заслуговує Evernote.

Evernote – онлайн-сервіс, що об'єднує навколо себе низку додатків для різних платформ, призначений для збереження, синхронізації та пошуку нотаток, зокрема, текстових записів, вебсторінок, списків завдань, фотографій, малюнків, електронної пошти, тощо [1]. Означений вебсервіс є безкоштовним у межах збереження до 60 Мб різного роду нотаток у продовж одного місяця. Додавання та редагування порцій інформації можна робити за допомогою веб-браузера чи установленої програми, яка доступна для Windows та Mac платформ. Також Evernote можна використовувати на мобільних пристроях.

Інформація в даному сервісі додається в нотатки, які передбачають можливість використання наступних атрибутів [2]:

1) назва блокноту, де знаходяться нотатки;

2) дата створення та дата редагування;

3) URL джерела, якщо вміст нотатки скопійовано з Інтернету;

4) місце розташування географічні координати GPS місця (зазвичай додається до інформації, яка була створена на мобільному пристрої).

Для вирішення навчальних цілей Evernote можна використовувати досить широко, зокрема: для організації досліджень або проектів, для підготовки занять, для планування різних аудиторних та поза аудиторних заходів, тощо. Відкритий спільний доступ до деяких блокнотів надає можливість студентам працювати з навчальними матеріалами в зручний час, а викладачі, відповідно, можуть переглядати результати діяльності своїх студентів.

Використання сервісу Evernote викладачами для реалізації ними організаційно-методичних, науково-дослідних та інших професійних цілей передбачає:

1. Організацію та планування занять. В Evernote передбачене використання досить зручного функціоналу – присвоєння міток. Створивши один раз блокнот з назвою спеціальності і присвоївши йому певні мітки, наприклад, «Загальна фізика» та «1 семестр», визначений у такий спосіб інформаційний блок можна буде завжди легко знайти. Також користувач може поповнювати середовище новими блоками інформації із вказівкою раніше утворених чи нових міток.

2. Організацію та ведення групових, тематичних блокнотів. Організувавши своєрідну базу даних можна відкривати доступ студентам, викладачам, керівникам підрозділів до блокнотів успішності груп, блокнотів відвідування, тощо. У такий спосіб зручно додавати, видаляти, редагувати будь-які повідомлення, які будуть використовуватись спільно зі студентами.

3. Створення портфоліо для кожного студента, де буде знаходитись інформація призначена для батьків чи роботодавців.

4. Створення портфоліо групи із можливістю розміщення в ньому цікавих повідомлень для спільного подальшого опрацювання. До того ж студенти можуть шукати цікавий тематичний матеріал та повідомляти про результати своєї роботи викладачеві.

5. Управління наданням доступу до навчально-методичних матеріалів, що планувалися та формувалися для самостійного опрацювання студентами. Відкривши доступ до блокнотів, достатньо тематично згрупувати матеріал й у такий спосіб забезпечити ефективну злагоджену самостійну роботу групи.

6. Роботу над проектом. Створивши окремий блокнот, можна додавати цікаві ідеї, завдання, результати. Функціонал Evernote допоможе організувати колективну роботу шляхом надання спільного доступу до певного блокноту.

7. Організацію платформи для реалізації нових ідей. Зокрема, викладач може заздалегідь створити та поширювати засобами даного середовища власні відео лекції та відкривати доступ до них студентам.

8. Сприяння професійному розвитку викладача. Сервіс Evernote дозволяє викладачеві зберігати щойно знайдені цікаві ідеї колег а також власні думки і в такий спосіб накопичувати матеріал для різного роду публікацій, працювати над оновленням та вдосконаленням текстів лекцій, створенням методичних посібників, тощо.

9. Роботу з відсканованим матеріалом. Викладач в зручний для себе час може опрацювати чи відсортувати отриманий у такий спосіб матеріал.

10. Використання блокнота на наукових конференціях чи семінарах.

11. Взаємодію з Evernote через мобільні пристрої.

Функціонал збору та накопичення інформаційних повідомлень середовища Evernote надає можливості:

1. Отримання повідомлення через електронну пошту на унікальну для користувача сервісу електронну адресу;

2. Збору та збереження повідомлень за допомогою веб-кліппера, що вбудовується у веб браузер;

3. Публікування повідомлення в Twitter зі спеціальною міткою (за умови зв'язування аккаунтів цих двох сервісів);

4. Використання мобільних пристроїв для фотографування, відео або ауіо запису певних об'єктів та їх збереження і синхронізації з власним аккаунтом середовища;

5. Копіювання повідомлень засобами операційної системи та інших програмних засобів з подальшим їх додаванням в середовище безпосередньо через інтерфейс Evernote. Інтерфейс сервісу дозволяє користувачеві вибрати тип контенту, тобто можна копіювати всю сторінку, статтю, фрагмент чи посилання.

Вартим розгляду є також визначення основних напрямків використання сервісу студентами для реалізації особистих навчальних цілей:

1. Створивши блокнот за темою власного наукового проекту чи дослідження, студент може працювати над матеріалами в зручний для себе час, навіть без доступу до мережі Інтернет.

2. Відкритий доступ до блокнота дозволяє одногрупникам переглядати матеріали проекту чи наукового дослідження, уможливлює спільну роботу.

3. Використання спільно доступного блокнота щодо планування роботи над проектом чи дослідженням дає можливість студентові спілкуватися в реальному часі з керівником проекту, звітувати про виконання поставлених завдань.

4. Створивши низку блокнотів та класифікувавши їх за темами навчальних дисциплін, студент може додавати фото та відео інформацію, яку він отримуватиме з різних джерел (аудиторна дошка, презентація, таблиця), та оперативно знаходити раніше збережену інформацію.

5. Використовуючи телефон, студент в будь-який час може зберігати ідеї та думки, надіславши на унікальну електронну адресу листа. Дане повідомлення буде збережено у відповідному блокноті із зазначеними мітками.

6. Записавши свої думки, ідеї та запитання за допомогою аудіопристрою, студент може продемонструвати їх на паперових носіях на парі перед викладачем та однокурсниками.

Розглянемо також низку додатків для Evernote, які додадуть зручностей використання сервісу в навчальному процесі. Зокрема, додаток веб-кліппер Evernote, який дозволить швидко і легко зберігати інформацію (веб-сторінки, фрагменти тексту, фото, відео), що зустрічатиметься користувачеві у мережі Інтернет. Для активації веб-кліппера слід до панелі закладок браузера додати його спеціальну закладку. На відміну від звичайної закладки для браузера, нотатки, що створюються за допомогою веб-кліппера будуть утворювати копії веб-сторінок, і міститимуть текст, навігацію, зображення та посилання.

Веб-кліппер Evernote дозволяє зберігати інформацію у вигляді:

1. *Тексту*. Додаток автоматично виділяє текст статті, новини чи запису в блозі. За необхідності можна змінити межі виділеного матеріалу.

2. *URL посилання*. Зберігається лише саме посилання.

3. *PDF документу*. Додаток дозволяє зберегти PDF документ як окремі нотатки.

4. *Виділеного фрагменту*. Достатньо виділити потрібний фрагмент перед натисканням вебкліппера і в нотатки збережеться лише необхідний фрагмент сторінки.

5. Веб-сторінки. Зберігається повністю вся веб-сторіка з навігацією, заголовками, підписами і зображеннями.

Наступний додаток, який значно полегшує пошук інформації – Evernote Clearly. Він дозволяє читати улюблені статті, новини, публікації в Інтернеті, прибираючи рекламу, елементи оформлення веб-сторінок та іншу зайву інформацію. Додаток вбудовується в панель закладок браузера у вигляді спеціальної закладки. Під час його застосування до певної веб-сторінки, її основний контент перетворюється у зручний для читання формат видаляючи зайву сторонню інформацію, що дозволяє користувачеві зосередитися на пошуку та перегляді потрібного матеріалу, істотно полегшуючи роботу з ним. Окрім функції очищення сторінок від непотрібної інформації Evernote Clearly має інші можливості:

1. Повернення до початкового вигляду веб-сторінки.

- 2. Збереження відфільтрованого матеріалу веб-сторінки в акаунт Evernote.
- 3. Зміна кольорового оформлення та розміру шрифту.
- 4. Друк матеріалу.
- 5. Перетворення тексту в звук.

Evernote взаємодіє і з іншими сервісами, відкриваючи нові можливості навчального процесу.

Одним з таких сервісів є StudyBlue, який дозволяє створювати дидактичні електронні картки для запам'ятовування матеріалу, формувати навчальні блоки з заміток Evernote та отримувати до них доступ в будь-який час, використовуючи мобільні пристрої та створюючи необхідні умови для ефективного якісного запам'ятовування матеріалу. Окрім цього сервіс дає можливість створювати тести для перевірки знань та добірки запитань-відповідей. Для його використання користувачеві слід створити обліковий запис в StudyBlue та синхронізувати його з Evernote. У навчальні картки можна додавати будь-який матеріал (включаючи зображення і аудіозаписи), що був заздалегідь занесений і розміщується в нотатках Evernote. Так, зокрема, створивши набір навчальних карток з ключовими фрагментами лекції чи практичного заняття, можна в

подальшому постійно використовувати їх для запам'ятовування матеріалу, обмінюватися ними з одногрупниками.

У розрізі даного дослідження нами було створено низку електронних навчальних карток, зокрема, для студентів спеціальності Фізика. Кожна така картка містила запитання та відповідь. Студенти, заздалегідь реєструючись в Evernote і StudyBlue, отримували доступ до ресурсу та проходили самонавчання.

Навчання в середовищі StudyBlue може проводитися 3 способами:

1. за допомогою карток для запам'ятовування Flip Cards (Рис.1);

- 2. проходячи тест Take Quiz (Рис.2);
- 3. одночасно переглядаючи запитання та відповіді Review Sheet (Рис.3).

Картка для запам'ятовування складається з двох полів:

 поле Term текст запитання, що розміщується на лицевій стороні картки. До запитання можна крім тексту додавати зображення чи аудіо запис розміром до 10 мб.;

 поле Definition зворотна сторона картки, на якій розміщується відповідь на запитання поля Term.

Студент, отримавши слово на картці, сприймає його матеріальний об'єкт, який можна потримати в руках, відкласти та знову до нього повернутися. Запам'ятовування відбувається підсвідомо, незалежно від того, чи була поставлена мета «запам'ятати» [3].

При створенні тесту система автоматично генерує відповіді на запитання, використовуючи відповіді з інших карток, що не завжди виявляється зручно. Можна використовувати три типи завдань: вибір з множини, істина чи хиба та введення відповіді у шаблон. Практика показала, що найкращого ефекту стосовно формування карток з генерацією відповідей до них можна досягти використовуючи запитання зі схожими відповідями.

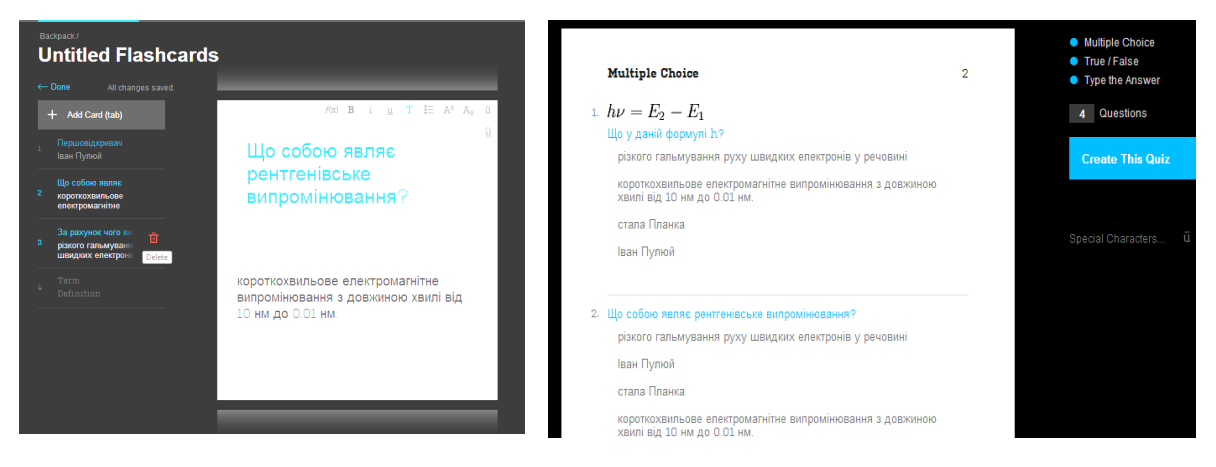

Рис. 1 Вигляд створеної картки Рис. 2 Режим "Take Quiz"

Режим "Review Sheet" (Рис.3) дозволяє переглядати картки разом з відповідями. У цьому режимі система створює своєрідний документ з усіма завданнями.

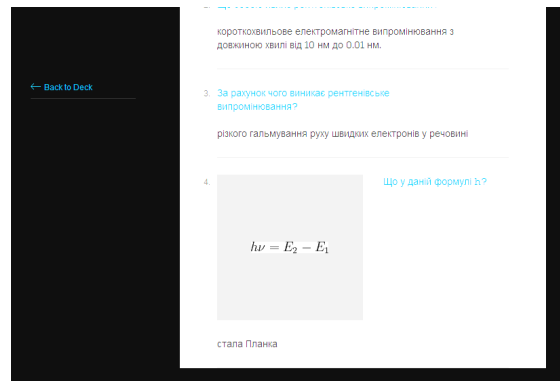

*Рис. 3 Режим "Review Sheet"*

Зважаючи на зазначені особливості та можливості, система StudyBlue може доволі активно використовуватися в навчальному процесі.

Варто зазначити також, що середовище StudyBlue містить кілька виявлених нами недоліків, зокрема при генерації тестів, даний сервіс не зручно використовувати у випадку необхідності використання різнопланових завдань, також не зручною виявляється відсутність можливості управляти підбором неправильних відповідей до тестових запитань.

Але вказані недоліки в цілому не є суттєвими, оскільки система в основному створювалась задля створення та використання електронних дидактичних карток, і в цьому напрямку зі своїми основними завданнями справляється.

#### **Висновки.**

Отже, хмарний сервіс Evernote у поєднанні з наявними додатками завдяки доступним можливостям та зручному функціоналу може успішно використовуватися в професійній діяльності викладачів та як інструмент, що забезпечує бездоганну комунікацію зі студентами в умовах сучасної системи освіти, і в таких спосіб вирішуючи організаційні та методичні проблеми, що час від часу виникають в умовах швидкого старіння навчального контенту.

Подальшого дослідження потребує визначення можливостей інтеграції вище описаних сервісів з соціальними мережами та системами управління навчанням.

#### **БІБЛІОГРАФІЯ**

1. Evernote [Електронний ресурс]. – Режим доступу: http://uk.wikipedia.org/wiki/Evernote – Заголовок з екрану.

2. Evernote для Windows. Руководство пользователя [Електронний ресурс]. - Режим доступу: http://evernote.com/intl/ru/support/manuals/EvernoteForWindows-RU.pdf – Заголовок з екрану.

3. Тирон О.М. Використання флеш-карток як мнемонічний прийом [Електронний ресурс] / О.М. Тирон // Водний транспорт. Збірник наукових праць – 2012. – Вип. 3. – С.183-105. – Режим дост.: http://archive.nbuv.gov.ua/portal/natural/Vodt/2012\_3/narezka/Vnutr\_3\_15\_\_2012\_\_183\_.pdf – Заголовок з екрана.

#### **ВІДОМОСТІ ПРО АВТОРА**

**Гриценко Валерій Григорович –** кандидат педагогічних наук, доцент, докторант Інституту інформаційних технологій та засобів навчання НАПН України.

*Коло наукових інтересів:* ІКТ в управлінні університетом.

**Качан Василь Миколайович –** аспірант Черкаського національного університету імені Богдана Хмельницького.

*Коло наукових інтересів:* засоби Інтернет технологій в навчанні фізики.

## **ГРАФИЧЕСКИЙ МЕТОД В РЕШЕНИИ ЗАДАЧ**

### *Тамара ЖЕЛОНКИНА, Светлана ЛУКАШЕВИЧ, Денис БЕЛОНОЖКО*

*В статье рассмотрены вопросы применения графического метода в процессе решения физических задач, дидактические принципы применения графического метода с методическими указаниями по решению задач и примерами их решения, а также роль графиков в формировании физических понятий. In article questions of application of a graphic method in the course of the decision of physical problems, didactic principles of application of a graphic method with methodical instructions under the decision of problems and examples of their decision, and also a role of schedules in formation of physical concepts are considered.*

Целесообразность применения графического метода в преподавании вытекает из содержания и методов физики, основы которой изучаются в средней школе. В физике, кроме эксперимента широко используются графические изображения, как для обработки результатов опытов, так и в качестве орудия исследования и наглядного представления теоретических основ изучаемых явлений. Особенно наглядно предстает значение графического метода при решении задач, когда успех достигается быстрее не использованием формул, а с помощью графиков. Но главное достоинство графического метода - в наглядности. Рассмотрим примеры решения нескольких задач из механики аналитическим и графическим методами для того, чтобы через сравнение увидеть как "работает" графический метод и что дает его применение.

**Пример 1.** Тело бросают вертикально вверх с поверхности Земли. Наблюдатель замечает промежуток времени τ между двумя моментами, когда тело проходит точку, находящуюся на высоте h . Найти начальную скорость тела  $V_0$  и время, через которое тело вернется на поверхность Земли.